## 京都健康医療よろずネット

- メーリングリスト登録 -

概要

機関毎に配布されているメーリングリストの登録を行います。

## 操作の流れ

1 メーリングリスト画面 メニューの「メーリングリスト登録」をクリックすると、登録メールアドレス一覧が表示されます。 メールアドレスを変更するか、新規に入力し「入力」ボタンをクリックしてください。

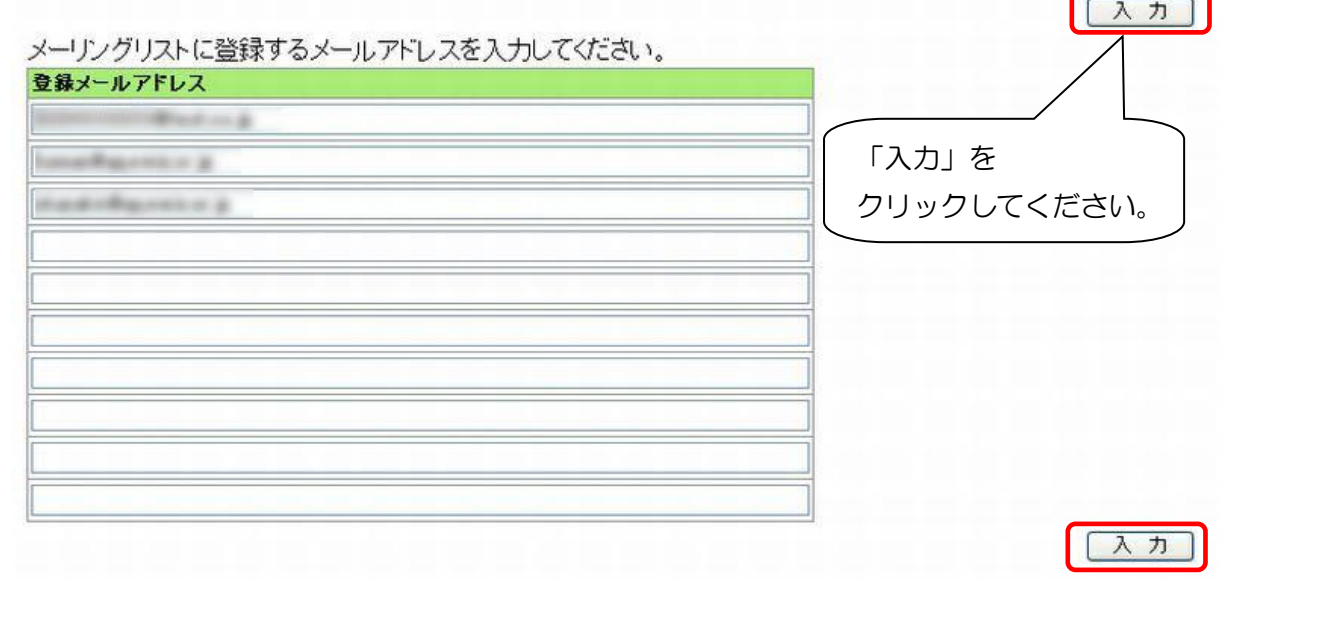

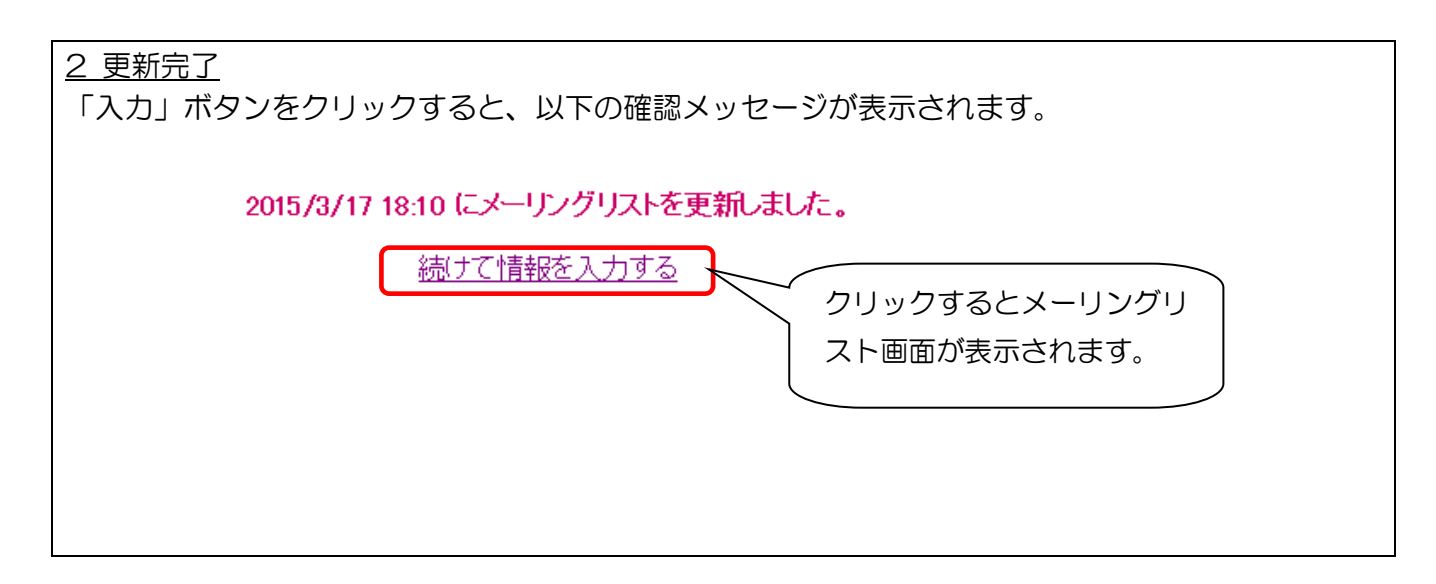